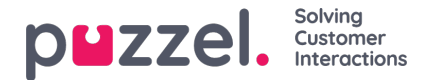

## **Be om medlytt**

I vinduet Be om medlytt må du velge «medlytter». Medlytteren er vanligvis deg, men du kan for eksempel la en uerfaren agent lytte mens en erfaren agent gjennomfører en samtale.

- Hvis du vil lytte, skriver du inn ditt eget telefonnummer eller velger Min softphone
- Hvis du ber om medlytt på vegne av en annen bruker, må du skrive inn denne andre brukerens (mobil-) telefonnummer eller velge riktig brukergruppe og brukernavn, slik at vedkommende mottar medlyttssamtalen på sin Puzzel-softphone.

Telefonnumre (fast- eller mobiltelefon) må inneholde 00 og landskode.

Medlytterens softphone (i agent.puzzel.com) må være pålogget køen (med en hvilken som helst profil som inneholder Telefon) for å kunne motta samtalen. Vi anbefaler at medlytteren er i (gul) pausestatus (for eksempel Admin) eller bruker en profil som ikke inneholder innkommende køer mens han/hun venter på en medlyttssamtale.

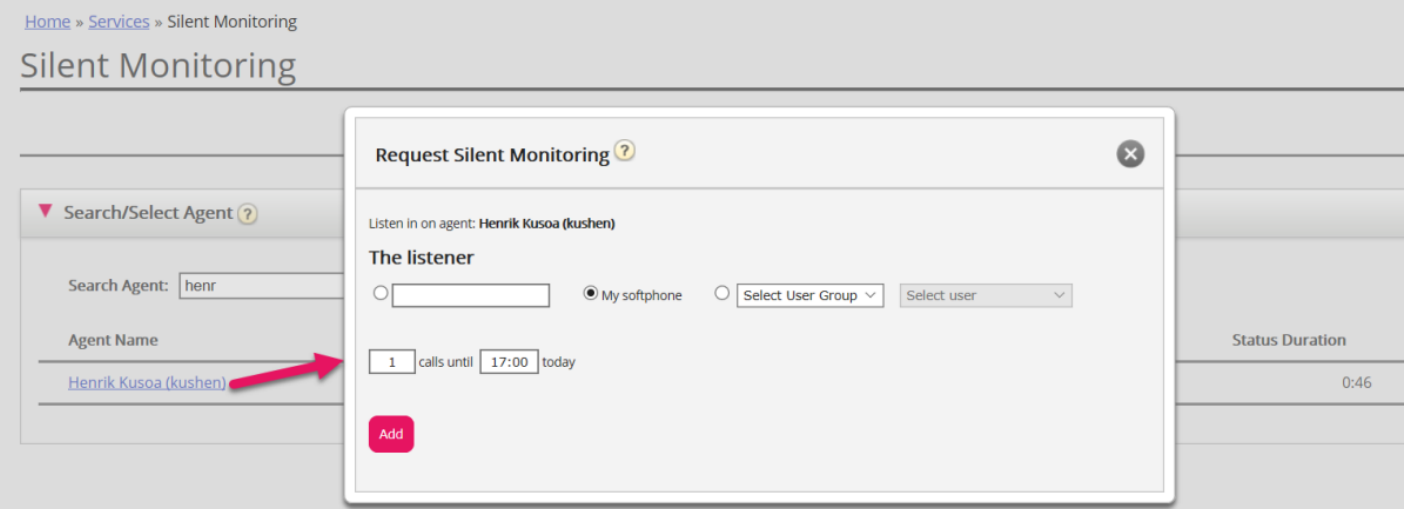

Du må deretter bestemme hvor mange samtaler du vil lytte til (standard er én), og til hvilket klokkeslett du vil lytte. Grunnen til at du angir en tidsbegrensning, er at det er ønskelig å unngå situasjoner der Puzzel ringer deg/medlytteren når du/vedkommende ikke er tilgjengelig (for eksempel i et møte).

Når du har lagt inn den relevante informasjonen, klikker du på Legg til.